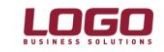

## **İZİN YÖNETİMİ**

İzin Yönetiminde, personellerin izin hakedişleri hesaplanabilir ve personelin kullandığı izinler tüm detayları ile takip edilebilir. İzin yönetiminde yapılan tanımlarla Sicil Yönetimi ve Bordro modülleri bağlantı kurulur.

#### **İzin Tanımları:**

Kurumda kullanılan Yıllık İzin, Hastalık İzni gibi izin tanımlamalarının yapıldığı bölümdür. İzin tanımında,kullanılan izne özel kriterler belirlenir.

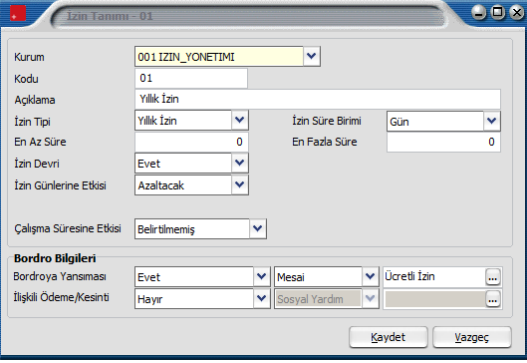

**Kurum :** Programda tanımlı olan kurumlar listelenmekte olup aralarından sadece biri seçilebilir veya **Hepsi** seçeneği ile eklenen izin tanımının bütün kurumlarda çalışan personeller için kullanılabileceği tanımlanmaktadır.

**Kodu/Açıklama :** Eklenecek olan izin tanımının kodu ve açıklamasının belirlendiği bölümdür.

**İzin Tipi :** İzin tipleri Yıllık İzin veya ücretsiz olarak belirlenebilir. Yoğun olarak kullanılan tip tanımları sistem tarafından oluşturulmaktadır. Daha detaylı raporlama işlemleri için farklı tiplerde oluşturulabilir. İzin tip tanımları kullanıcının isteğine göre Ayarlar /Tip Tanımları / İzin Tipleri bölümünde belirlenebilmektedir.

**En Az/En Fazla Süre :** İzin tanımına bağlı olarak kullanılabilecek izin için alt ve üst sınır belirlenir. Belirlenen sürelerin dışında İzin Kaydı kaydedilmek istendiğinde kullanıcı uyarılır.

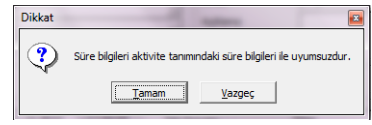

Örnek: Personel en fazla 5 gün raporlu izin kullanabilir kısıtlaması için, eklenen raporlu izin tanımında en fazla süreye 5 yazılmalıdır. Ya da personel en az 7 gün yıllık izne çıkabilir kısıtlaması için en az süreye 7 yazılmalıdır.

**İzin Süre Birimi:** İzin tanımında kullanılacak iznin günlükmü veya saatlikmi olacağının belirleneceği bölümdür. Belirlenen birime göre izin girişi yapılabilir.

**İzin Devri :** İznin bir sonraki döneme aktarılıp aktarılmayacağı bu alanda belirlenir. Izin tanımında ilişkilendirilen firma çalışma parametresinin izin durumu "izne eklenecek" ise önem taşır.

 Güncel versiyonlarda bu parametrenin ne seçildiğine bakılmaksızın eklenmiş olan izin planlama kaydı bilgilerinin bir sonraki yıla devredilmesi sağlanmıştır.

#### **İzin Günlerine Etkisi :**

**Etkisiz** seçiminde; İzin devir hesaplama/İzin Bilgileri ve izin durum raporlarında bu izin satırlarındaki gün sayısı dikkate alınmaz. Etkisiz olarak belirlenen izin tanımları, personelin "Yıllık İzin" hakedişinden düşülmez.

**Artıracak** seçiminde; tanımlanan izin, izin planlama kayıtlarında plan satırına seçildiğinde izin defterine aktarım seçeneği öndeğeri "Evet" olarak gelir. İzin devir hesaplama ve izin durum raporları basılırken bu izin satırlarındaki gün sayısı kadar gün mevcut izin gün sayılarını arttırır.

 İlişkilendirilen firma çalışma parametresine baskındır. Parametrede belirlenen kriterler değil, aktivitede belirlenen kriterler geçerlidir.

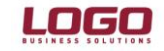

**Azaltacak** seçiminde; tanımlanan izin, izin planlama kayıtlarında plan satırına seçildiğinde izin defterine aktarım seçeneği öndeğeri "evet" olarak gelir. İzin devir hesaplama ve izin durum raporları basılırken bu izin satırlarındaki gün sayısı kadar gün mevcut izin gün sayılarını azaltır.

 İlişkilendirilen firma çalışma parametresine baskındır. Parametrede belirlenen kriterler değil, aktivitede belirlenen kriterler geçerlidir.

**Çalışma Süresine Etkisi : "**Belirtilmemiş" , "Arttıracak" ve "Azaltacak" seçeneklerine sahiptir.

**Belirtilmemiş:** İlgili izin tanımı, personelin firmada çalıştığı günleri + veya – etki etmez.

**Arttıracak:** İzin tanımının kullanıldığı izin kayıtlarındaki süre personelin firmadaki çalışma süresine ilave edilir. Örneğin yurt dışında bir projede çalışan personelin yurdışında kaldığı sürelerin çalışma gününe ilave edilmesi.

**Azaltacak:** İzin tanımının kullanıldığı izin kayıtlarındaki süre personelin firmadaki çalışma süresinden düşülür. Örneğin personelin ücretsiz izinde olduğu günlerin çalışma süresinden düşülmesi.

**Bordroya Yansıması :** Girilen izin planlama kaydının ilgili dönemin puantaj kartlarına aktarılıp aktarılmayacağı belirlenir.

"Evet" seçilmesi durumunda kullanılan izin günlerinin hangi parametreye aktarılacağı belirlenmelir.

İlk seçenek Evet olarak seçildikten sonra ilgili kurum çalışma parametresi seçilmelidir.

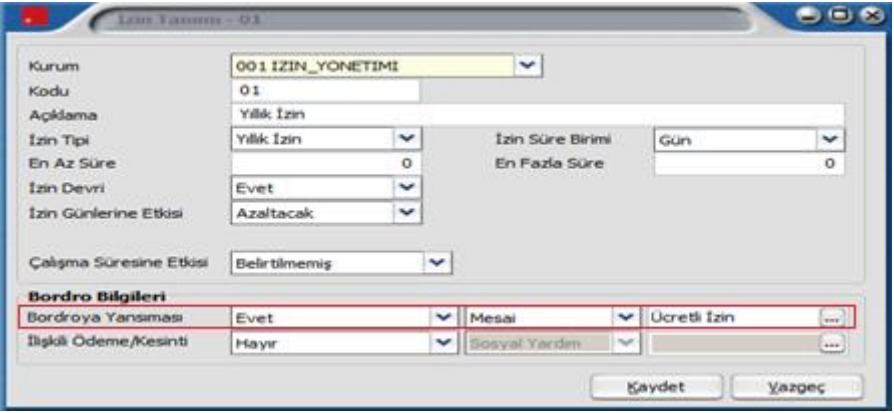

Bu durumda; İlgili izin tanımına ait günler, puantaj kartıda Ücretli İzin parametresinin gün bilgisine aktarılır.

**İlişkili Ödeme/Kesinti:** Bu bölümdeki bilgiler, izne bağlı olarak çalışanın puantajına yansıtılacak ödeme veya kesintileri olması durumunda kullanılır. İzin ile ilişkili ödeme ve kesintilerin bordro hesaplarına yansıma durumunu belirtir. Bu alan;

Evet Hayır Üst sınır aşılırsa hepsi Üst sınırı aşan

seçeneklerini içerir. İlişkili ödeme ve kesintilerin puantaj hesaplarına yansıması için Evet seçimi yapılır. Bordro hesaplarında hangi çalışma parametresi ile ilişkili olarak hesaplanacağı ve bunun için hangi kurum çalışma parametresinin geçerli olacağı belirlenir.

*Üst Sınır Aşılırsa Hepsi* seçiminde izin ile ilişkili ödeme ya da kesintilerde izin tanımında belirtilen en fazla gün sayısı dikkate alınır. Bu iznin tüm günlerine ait ödeme ve kesintiler puantaj hesaplarına yansıtılır. *Üst Sınır Aşılırsa Aşan* seçiminde izin ile ilişkili ödeme ya da kesintilerde izin tanımında belirtilen en fazla gün sayısı dikkate alınır ve yalnızca bu sınırın üstüne çıkan günlere ait ödeme ve kesintiler puantaj hesaplarına yansıtılır.

#### **İzin Grup Tanımları:**

Çalışanların İzin haklarının hesaplamasında kullanılacak kriterler belirlenir. Kriterler, personellerin çalışma süresine ve yaş aralığına göre oluşturulabilir. İzin Yönetimi/Tanımlar/İzin Grupları penceresinde ekle seçeneği ile tanımlanır.

Belirlenen izin grupları, Sicil Kartları/İzin Bilgileri bölümünden sicil kartlarına aktarılır.

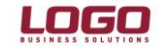

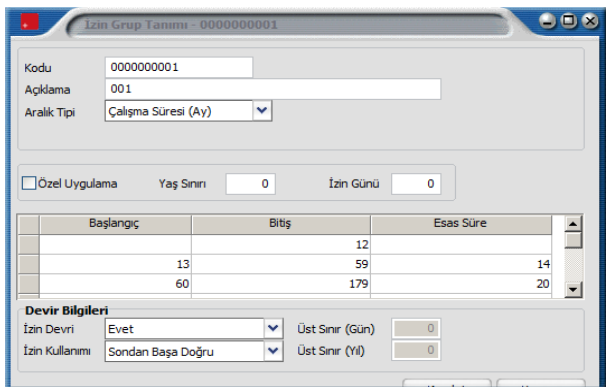

**Kodu :** İzin grup tanım kodudur.

**Açıklama :** İzin grubunun adı ya da açıklayıcı bilgisidir.

#### **Aralık Tipi :** .

 **Belirtilmemiş;** Bu seçenek seçilmiş ise filtrelerde seçilmiş olan seçeneklere göre bir uygulama yapılacağı anlamına gelir. Her satırda sağ fare düğmesi ile o satırda yazılı olan "esas gün" rakamının hangi personel için izin gün sayısı anlamına geldiği **filtreler** yardımıyla tanımlanır.

Örneğin pozisyonlara göre bir izin hakkı söz konusu ise a pozisyonundakiler 12, b pozisyonundakiler 18 gün yıllık izin hakkına sahip olsun. Bu durumda izin grup tanımında aralık tipi = boş, tabloda ilk satırda esas gün "12" filtrelerden "a" pozisyonu seçilir, ikinci satırda esas gün "18" yazılır ve sağ klik filtrelerden "b" seçilir.

**Çalışma süresi (ay);** Kişinin işe girdiği tarih ile işlem tarihi arasındaki ay farkı dikkate alınarak bulunan çalışma süresinin tabloda karşılık geldiği değer personelin izin hakkını gösterir.

 **Çalışma süresi (yıl);** Kişinin işe girdiği tarih ile işlem tarihi arasındaki yıl farkı dikkate alınarak bulunan çalışma süresinin tabloda karşılık geldiği değer personelin izin hakkını gösterir.

 **Yaş;** Personelin doğum tarihi ile işlem tarihi arasındaki sürenin tablodaki esas gün karşılığı personelin izne esas gününü gösterir.

İzin Yasa gereği 50 yaş üzeri personellerde, bağlı olduğu izin grubuna bakılmadan 20 gün izin hakedişi hesaplanır.

**Özel Uygulama:** 50 yaş uygulaması dışında yaşa özel uygulaması olan kurumlarda yaş ve İzin günü belirlenmelidir. Özel uygulama seçeneği işaretli olmayan izin grubuna bağlı personellerde standart 50 yaş uygulamasına bağlı olarak hesaplama yapılır.

#### **Çalışma Takvimi**

Kurumlara ait yıllık çalışma takvimleri oluşturulur. Yıl içerisindeki resmi, idari tatillere bağlı olarak izin kayıtlarındaki süre bilgileri hesaplanır. Personeller için yapılan planlamalarda resmi, idari ya da bayram tatillerine denk gelen izinleri için uyarı verilir.

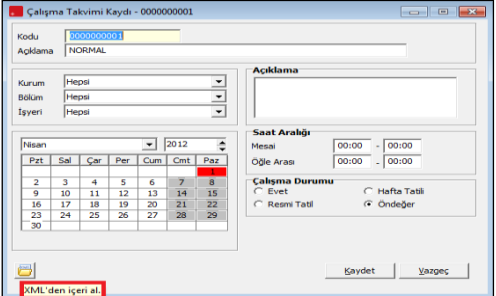

#### **Çalışma Günleri:**

Kurumların haftalık çalışma günlerinin belirlendiği seçenektir. İzin Yönetimi /Tanımlar başlığı altındadır.

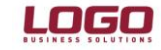

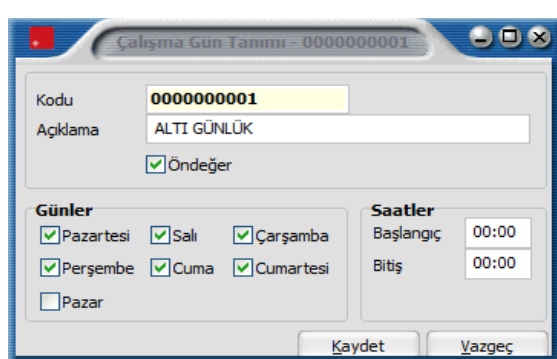

Kurumun çalışma günlerinin tanımlandığı menü seçeneğidir. Oluşturulan tanımın tüm çalışanlar için geçerli olabilmesi için *Öndeğer* seçeneği işaretlenir.

Kurumların çalışma şekline göre farklı çalışma günleri tanımlanabilir. Farklı gün uygulamalarında, Sicil Kartı /Çalışma Bilgileri sekmesinde Çalışma Gün Tanımı seçilmelidir. Seçim yapılmayan tüm personeller için öndeğer Çalışma Gün Tanımı geçerli olur.

İzin Tanımlarında belirlenen izin tarih aralığındaki süre bilgisi Çalışma Günlerine bağılı olarak hesaplanır.

#### **İzin Planlama Kayıtları:**

İzin Yönetimi / Kayıtlar / İzin Planlama Kaydı bölümünde yer alır. Tüm Personel için bir izin planlama kaydı eklenmelidir. Personele ait tüm izin kayıtları, oluşturulan planlama kartı içerisinde satır satır takip edilir.

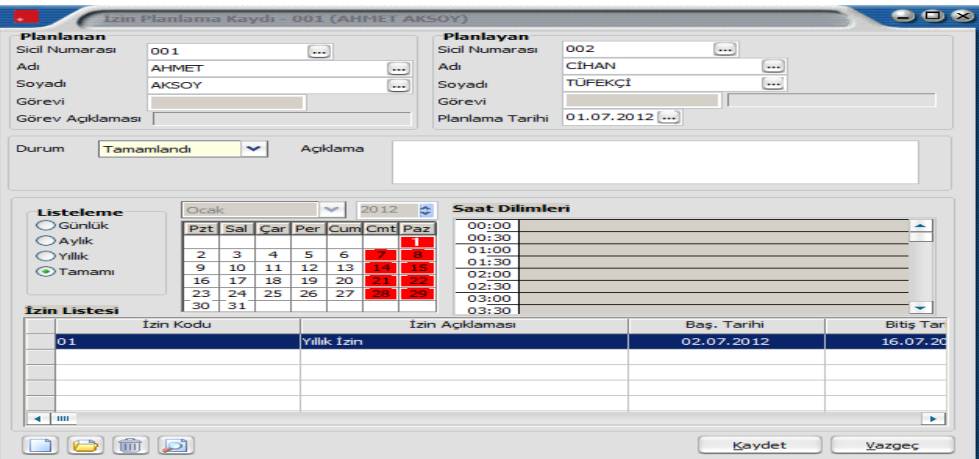

**Planlanan** bölümünde, izin planlaması yapılan personelin bilgileri , **Planlayan** bölümünde ise bu planı yapan ve programa ekleyen kullanıcı bilgileri girilmektedir. **Planlama Tarihi** bölümünde bu izin planlama kaydının programa eklendiği tarih bilgisi girilmelidir.

**Durum** bölümünde ise bu kaydın statüsü takip edilmektedir. Seçenekleri ise "Plan", "İptal", "Ertelendi", "Yürürlükte" ve "Tamamlandı"'dır.

**Listeleme** bölümünde, İzin bilgileri bölümünde listelenecek kayıtların periyodu belirlenir. Günlük, Aylık, Yıllık seçeneklerinde takvim bölümünde seçili tarih bilgisine göre listeleme yapar.

**Tamamı** seçildiğinde ise personele ait izin planlama kaydı içinde eklenmiş izin kayıtlarının tamamı listelenecektir.

**"Yıllık"** seçeneği ile Listeleme bölümünde bulunan takvimde seçilen yıl bilgisine göre o yılı kapsıyan izin kayıtları list da başlayan izinler listelenir."Günlük" ve "Aylık" seçenekleri ise takvimde seçili gün ve aya göre izin kayıtlarının listelemesini sağlamaktadır.

**İzin Listesi** bölümünde ise planlanan bölümündeki personelin kullandığı izinlerin kayıtları eklenmekte ve listelenmektedir. Satırlarda sağ mouse ya da F9 – Ekle seçeneği ile İzin Kaydı eklenir.

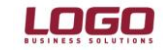

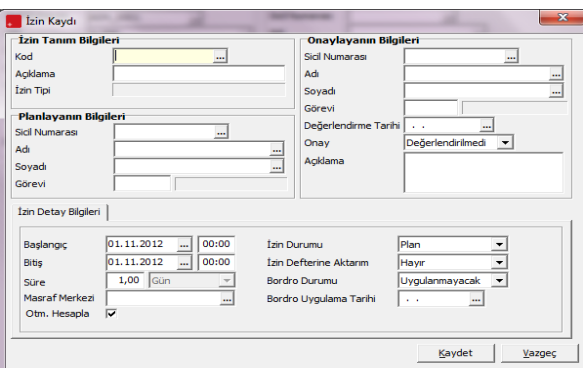

**İzin Tanım Bilgileri :** İzin kaydının hangi İzin Tanımına bağlı olarak oluşturacağı belirlenir. F10 veya **ilk**ile ulaşılan listeden seçim yapılır.

**Planlayanın Bilgileri :** İzin kullanan personele ait bilgilerin girildiği bölümdür.

**Onaylayanın Bilgileri :** Girilen izin kaydını onaylayan kişilere ait bilginin girildiği bölümdür.

#### **İzin Detay Bilgileri :**

İznin Başlangıç ve Bitiş tarihleri seçilerek Çalışma Gün tanımındaki seçilen günler baz alarak kullanılan izin günü hesaplanır ve süre bölümünde bu gün bilgisi yazar.

**İzin Durumu :** Girilen izin kaydının hangi aşamada olduğu belirlenir.

 Durumu **"Gerçekleşti**" tanımlı izin kayıtları ilgili puantaj kartına aktarılabilir. Gerçekleşti dışındaki durumlara sahip izinler bordroya yansıtılamaz.

**İzin Defterine Aktarım:** Bu alana öndeğer olarak izin tanımlarında izin günlerine etkisi alanında yapılan seçim sonucu yansır. İzin tanımında izin günlerine etkisi artıracak ya da azaltacak olacak seçilmişse bu alanın öndeğeri Evet olarak gelir. Etkisiz seçiminde alanın öndeğeri Hayır olacaktır. Bu bilgi gerekirse değiştirilebilir. İzin defterine aktarım seçeneğinde "evet" seçilmesi durumunda bu izin ile ilgili bilgiler "izin defteri" raporuna yansıtılır, aksi takdirde işlem yapılmaz.

**Bordro Durumu:** Girilen izin kayıtlarının puantaj kartlarına aktarılması isteniyor ise **Bordro Durumu** "Uygulanacak" olarak seçilmelidir. Uygulanacak seçimi ile Bordro Uygulam Tarihinin aktif olması sağlanır.

**Bordro Uygulama Tarihi**: Gerçekleşen izin kaydının hangi döneme ait puantaj kartına aktarılacağı belirlenir. Burada girilen tarih puantajın ekleneceği dönemin tarihi olmalıdır.

Bordro Uygulama Tarihi = Puantaj Dönem Başlangıç Tarihi

**Otomatik Gün Hesapla seçeneğinin işaretli olması durumunda;** Başlangıç Tarihi ve süre bilgisine bağlı olarak Bitiş Tarihinin sistem tarafından hesaplanması sağlanır.

**İzin Planlama Kaydı Üret,** seçeneği ile Personellere ait İzin Planma Kayıtlarının belirlenen kriterlere göre toplu olarak oluşturulması sağlanır. İzin Yönetimi/İşlemler menü seçeneğinde bulunmaktadır.

**İzin Devri Hesaplama:** Personellere ait izin hesaplamaları toplu olarak yapılır. İzin Yönetimi/İşlemler menü seçeneğinde bulunmaktadır.

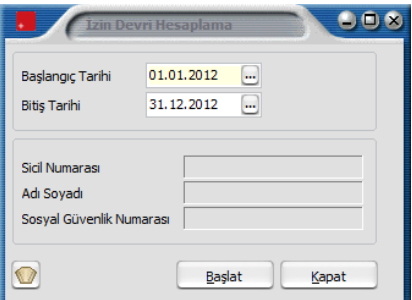

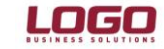

## **DESTEK DOKÜMANI**

## **Ürün : İnsan Kaynakları /Bordro Plus**

## **Bölüm : İzin Yönetimi**

İzin devri hesaplama sonrasında Sicil Kartı/İzin bilgileri bölümünde ilgili yıla ait izin satırı oluşur.

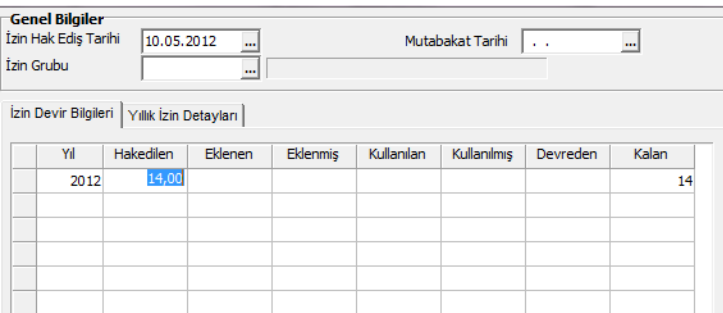

 **İzin Yönetimine ait paramtreler Ayarlar / Parametreler / Bordro Parametreleri-Diğer Parametreler bölümünden belirlenir;**

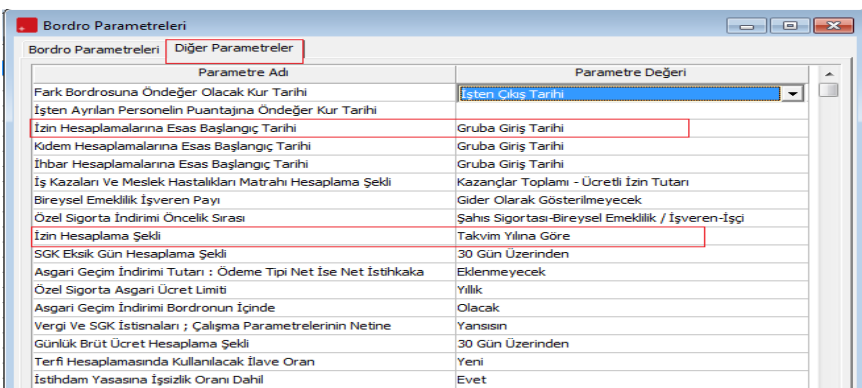

- **İzin Hesaplamalarına Esas Başlangıç Tarihi :** Personelin izin süreleri hesaplanırken başlangıç tarihi olarak hangi tarihin kullanılacağı belirlenir.
	- Gruba Giriş tarihi
	- Kuruma Giriş Tarihi
	- İşyerine Giriş Tarihi
	- Hakların Başlangıç Tarihi'dir.

Seçenekler ait tarih bilgileri Sicil Yönetimi/Kayıtlar /Sicil Kartları-Çalışma bilgileri sekmesinde bulunur.

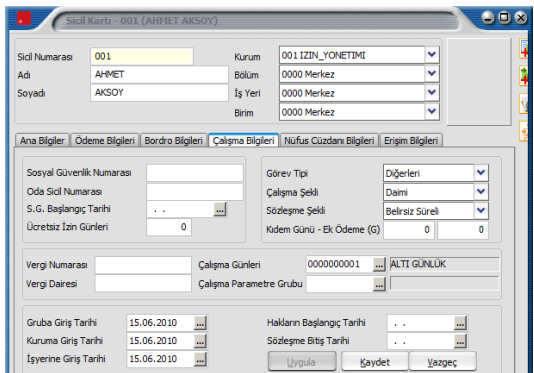

**İzin Hesaplama Şekli :**

**-Takvim Yılına Göre :** Personelin ilk yıl dışındaki izin hakedişleri işe giriş yılı baz alınarak hesaplanır. Örneğin, 15 Haziran 2011 tarihinde işe girmiş bir personel için ilk yıl 15 Haziran 2012 tarihinde izin hakeder. Sonraki yıllar için yılın ilk günü (01 Ocak 2012) izin hakkı oluşur.

**-İşe Giriş Tarihine Göre :** Personel izin hakedişleri işe giriş tarihi gün/ay/yıl baz alınarak hesaplanır. İlk yıl iaizn hakkı 15 Hazira 2012 olarak hesaplanır. Sonraki yıllar için ise 15 Haziran sanra izin hakkı oluşur. 2. İçin 15 Haziran 2013, 3. Yıl için 15 Haziran 2014 gibi.

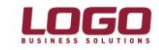

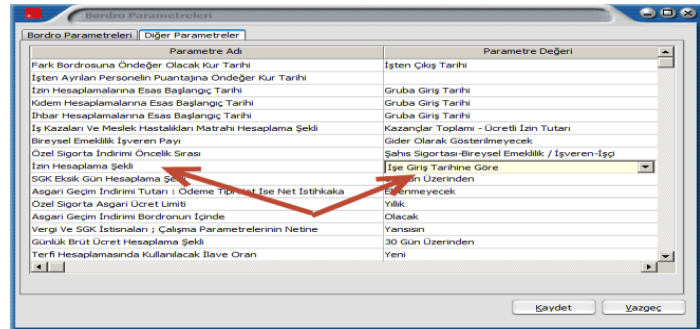

#### **Kanun Parametreleri:**

Personelin çalıştığı sürelere göre kaç gün izin hakedeceği bilgisi kanun parametrelerindeki Tablolar başlığı altında İzin Tablosu'nda tutulmaktadır. Sicil kartında izin grubu belirtilmediğinde Kanun Pazametrelerinde tanımlı değerlere göre hesaplama yapılır.

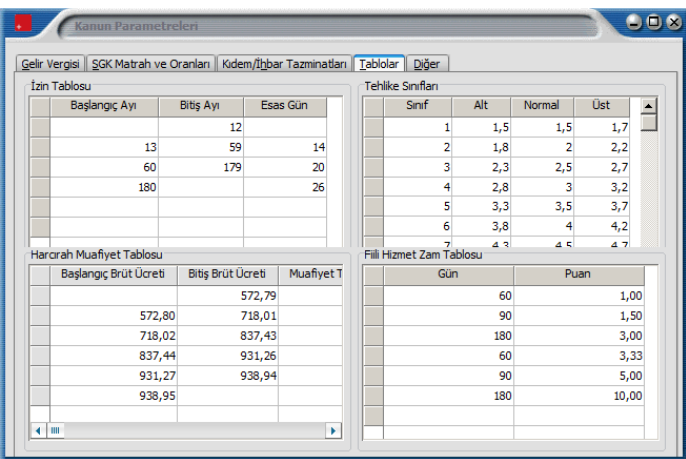

İzin Kaydının Puantaj Kartlarına aktarımı ile ilgili uygulama aşağıdaki gibidir.

- 1. Personele ait izin kaydı oluşturulur.
	- İzin kaydında, İzin Durumu/Gerçekleşti, Bordro Durumu/Uygulanacak seçilerek hangi döneme ait puantaj kartına aktarılacağı belirlenir.

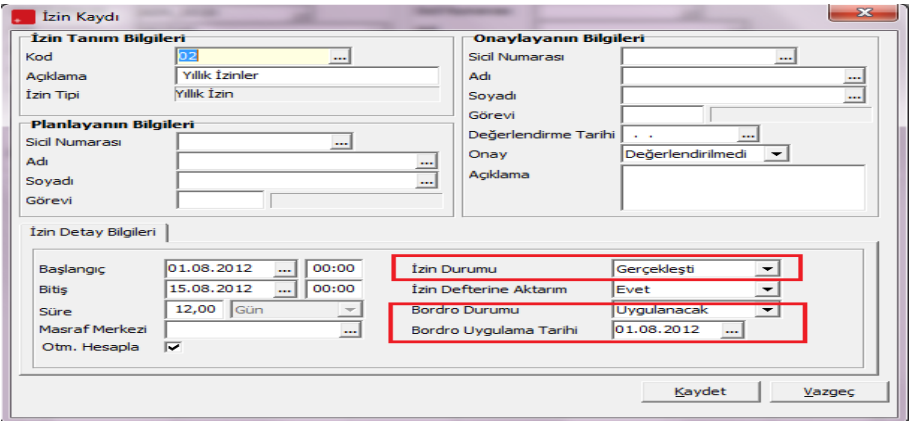

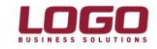

2. İzin bilgileri ilgili döneme ait puantaj kartına aktarılır.

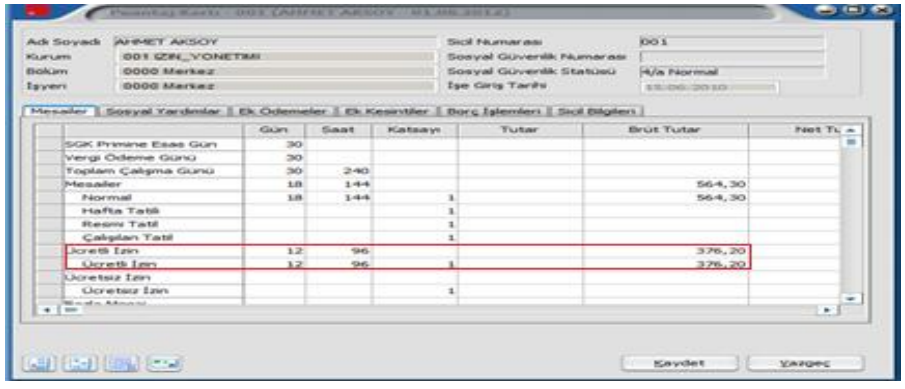

#### **İzin Aktarımı 3 farklı yöntem ile yapılabilir;**

I. **Puantaj kartı içerisinden :** Puantaj kartı içerisinde Sağ Mouse – İzin Aktarımı seçeneği ile ilgili izin kaydı puantajın içerisine aktarılır.

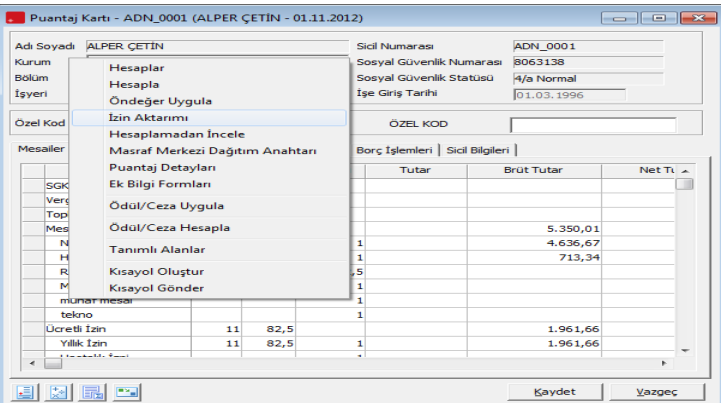

II. **Dönem Bilgileri Üzerinden** : Bordro / Kayıtlar / Dönem Bilgileri bölümünde ilgili dönem üzerinde Sağ Mouse – İzin Aktarımı seçeneği ile izin gün sayısı aktarılabilir.

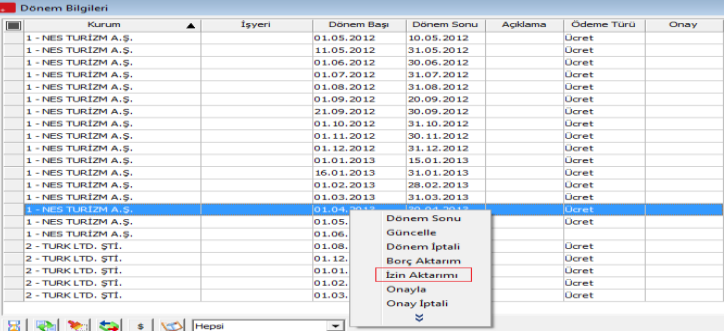

III. **Puantaj Kartı Üret :** Puantaj kartları toplu olarak üretiliyor ise ilgili pencerede İzin Aktarımı filtresi "Evet" olarak seçilmelidir.Bunun sonucunda programa eklenen puantaj kartlarına izin gün sayısı da ayrıca İzin Aktarımı seçeneği çalıştırılmadan getirilmiş olacaktır.

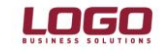

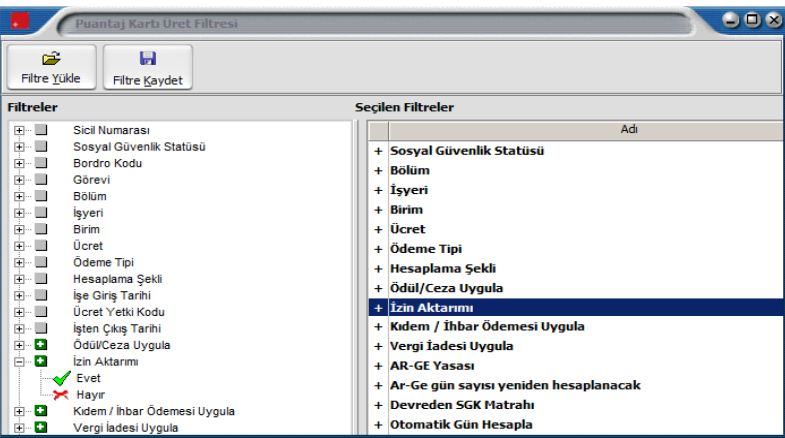

 **Puantaj kartlarına aktarılan İzin sürelerin kullanıcılar tarafından değiştirilir ise puantaj kartında kayıtlı süreler izin hesaplamalarına dahil edilir.**

#### **Sicil Kartı / İzin Bilgileri:**

Personele ait izin bilgilerinin takib edildiği bölümdür. Sicil Yönetimi/Sicil Kartları içrisinde F9 veya sağ mouse menü seçeneği ile ilgili bölüme ulaşılır.

#### Personele ait izin satırları;

İzin Planlama Kaydı oluşturulduğunda sistem tarafından, İzin Devri Hesapatıldığında veya Satırda yıl yazılarak sağ mouse Güncelle seçeneği ile oluşturulur.

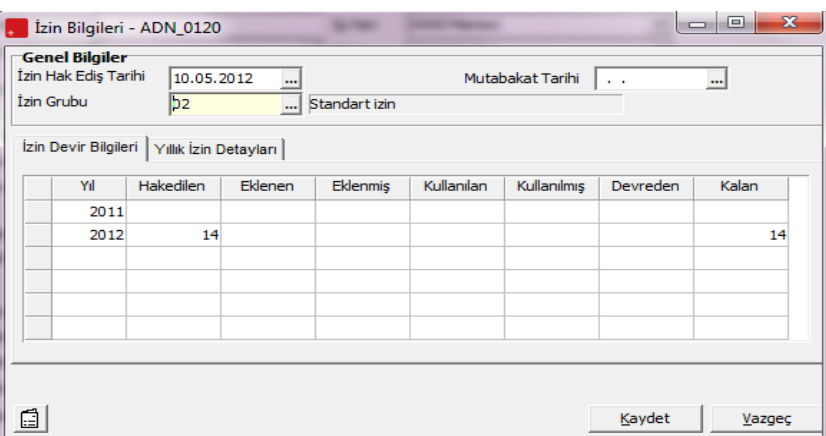

**İzin Hakediş Tarihi :** Program tarafından otomatik olarak işe girdiği tarihin bir sene sonrası olarak hesaplanır. Personelin izni hakettiği ilk tarihtir.

**İzin Grubu :** Personelin izin hakedişlerinin hesaplamasında kullanılacak izin grup tanımı seçilir. İzin Grup tanımları İzin Yönetimi/Tanımlar bölümünden eklenir.

**Mutabakat Tarihi :** Personel izin bilgilerinin belirli bir tarihten itibaren hesaplatılmaya başlatılması durumunda kullanılır. İzin Devri Hesaplama işleminde Mutabakat tarihi öncesindeki izin kayıtları ve puantaj kartları kontrol edilmez.

Örneğin Mutabakat tarihi 01.05.20012 olan bir personel, 12.02.20012 tarihinde işe girmiş olsun. 20012 yılına ait izin devri hesaplanacağı zaman 01.05.2008 ile 31.12.2008 (takvim yılına göre) tarihleri arasında personelin puantajları ve zaman planlama kayıtlarına bakıp kullanılan değerleri hesaplanacaktır. Hak edilen için ise 12.02.2012 ile 31.12.2012 arasındaki süreye bakılır ve ona göre hak edilen bulunur.

**Hakedilen :** Personelin satırdaki yıla ait hakettiği izni göstermektedir.

**Eklenen :** Personelin çalıştığı süreden bağımsız olarak hakettiği izin süresidir. *İzin Günlerine Etkisi* Arttıracak seçili İzin tanımlarına bağlı olarak oluşturulan izin kayıtlarının süre bilgisidir.

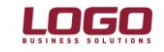

#### **Bölüm : İzin Yönetimi**

**Eklenmiş :** İzin sisteminin kullanılmaya başlandığı tarihe kadar personelin biriken izin süresidir. Programda Eklenmiş kolonu ile ilgili bir güncelleme yapılmaz. Değerler kullanıcı tarafından girilir.

**Kullanılan :** İlgili yılda personelin kullandığı izin süresi.İzin planlama kayıtlarına ya da puantaj kartlarında girilen süreye göre değer gösterir.

**Kullanılmış :** Eklenmiş seçeneğinde olduğu gibi izin sisteminin kullanılmaya başlandığı tarihe kadar ki personelin kullandığı toplam izin süresini gösterir. Programda Eklenmiş kolonu ile ilgili bir güncelleme yapılmaz. Değerler kullanıcı tarafından girilir.

**Devreden :** Bir sonraki yıla devreden izni gösterir.

**Kalan :** İlgili yılda kullanılmayan izin süresidir.

İzin devir satırlarında Sağ Mouse – Güncelle seçeneği çalıştırılarak o yıla ait izin sürelerin hesaplatılması sağlanabilir.

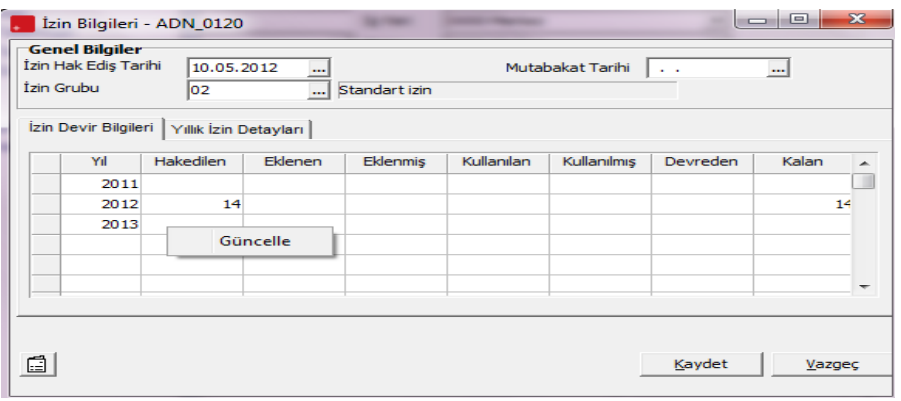

**İzin Durumu:** İzin Bilgileri penceresinde sol alt köşede bulunan İzin Durumu butonu ile belirlenen tarihe göre hakedişler hesaplanabilir. Belirlenen işlem tarihine göre personelin izin bilgileri anlık olarak hesaplanır. Bu ekranda yapılan hesaplamalar kaydedilmez.

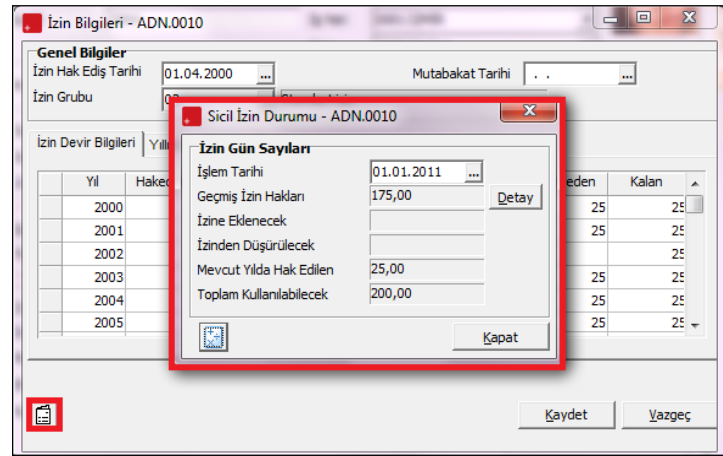

**Geçmiş İzin Hakları,** İşlem tarihinden önceki yıllara ait izin hakedişleridir.

**İzinden düşürülecek** bölümünde yıl içinde kullanılan izinler gösterilmektedir.Bu bölümdeki gün bilgisi mevcut yılda hakedilecek izin gün bilgisinden çıkarılarak Toplam Kullanılacak İzin bilgisine ulaşılır.

**Detay** bölümünden Geçmiş İzin Haklaraına ait detay bilgilere ulaşılabilir.

**İzin Durum Raporu**

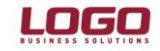

#### **Bölüm : İzin Yönetimi**

İzin bilgilerine ait detaylar **İzin Durum Raporu** ile listelenebilir. Rapor, Sicil Yönetimi /Raporlar başlığı altındadır. Belirlenen filitrelere bağlı olarak personellerin izin hareketlerinin tamamı detaylı olarak listelenebilir.

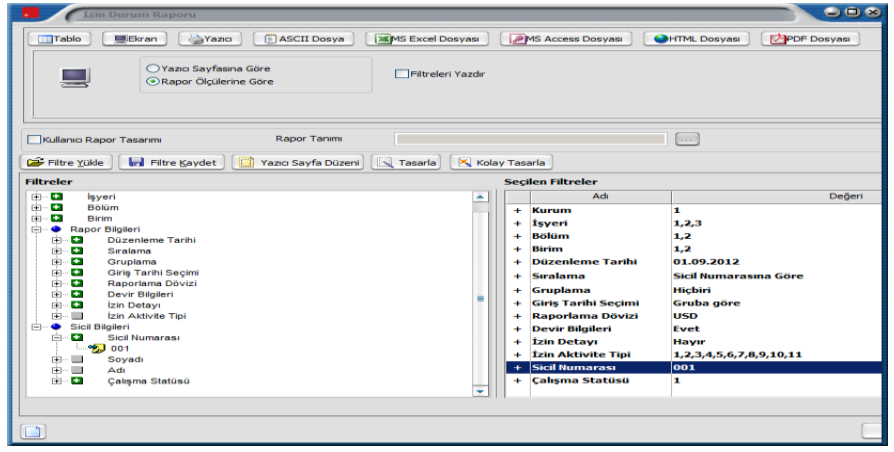

Rapor Filtrelerine ait detaylar aşağıdaki gibidir;

**Kurum :** BordoPlus programımızda birden çok kurumda çalışan personellerin bordroları takip edilebilir.Hangi kurumun veya kurumların personelleri raporlansık istiyorsak o kurum ya da kurumların seçili olması gerekmektedir.Seçim mouse ile ya da klavyeden space tuşuyla yapılabilir.

**İşyeri :** İşyerlerin seçilebileceği filtredir.

**Bölüm :** Bölüm bazında raporlama yapılmak isteniyorsa bu filtreden ilgili bölümleri seçmek gerekir.

**Birim :** Yukarıdaki filtreleme seçenekleri birim için de geçerli olup raporlama yapılmak istenen birimlerin seçildiği filtredir.

**Rapor Bilgileri – Düzenleme Tarihi :** Hangi tarih itibari ile personellerin izin durumu listelenmek isteniyorsa bu filtrede istenilen tarih girilmelidir.

**Rapor Bilgileri – Sıralama :** Rapor alındığında listelenen personellerin hangi kriterlere göreye sıraya sokulup raporlanacağının belirtildiği filtredir.Seçenekleri Sicil Numarasına Göre / Adına Göre / Soyadına Göre / Ünvanına Göre / Bordro Koduna Göre'dir.Örnek verirsek eğer;" Adına Göre " seçili olur ise personeller adına göre alfabetik sıraya sokularak raporda görüntülenmektedir.

**Rapor Bilgileri – Gruplama :** Rapor alınırken listelenecek personellerin neye göre gruplanacağı belirtilir."Hiçbiri" seçilirse eğer herhangi bir gruplama yapmaz ve sıralama filtresine bağlı olarak personeller listelenir."Kurum" seçilir ise kurum başlığı altında personeller ayrı ayrı listelenmektedir."Kurum-işyeri" seçeneğinde kuruma bağlı işyerleri bazında personeller gruplanarak listelenmektedir.Diğer seçenekler ise "Kurum - Bölüm" ve "Kurum- İşyeri - Bölüm"'dür

**Rapor Bilgileri – Giriş Tarihi Seçimi :** İzin hesaplamalarında personelin ilk işe giriş tarihi hesaplanırken hangi tarihi baz alacağı belirtilir. Bu tarih bilgileri Sicil Kartı – Çalışma Bilgileri sekmesindedir.

**Rapor Bilgileri – Devir Bilgileri :** Personellerin izin durumları listelenirken geçmiş yıllardan devredilen izin bilgilerinin görüntülenip görüntülenmeyeceği bu filtreyle belirlenir. Devir Bilgileri Evet seçilir ise:

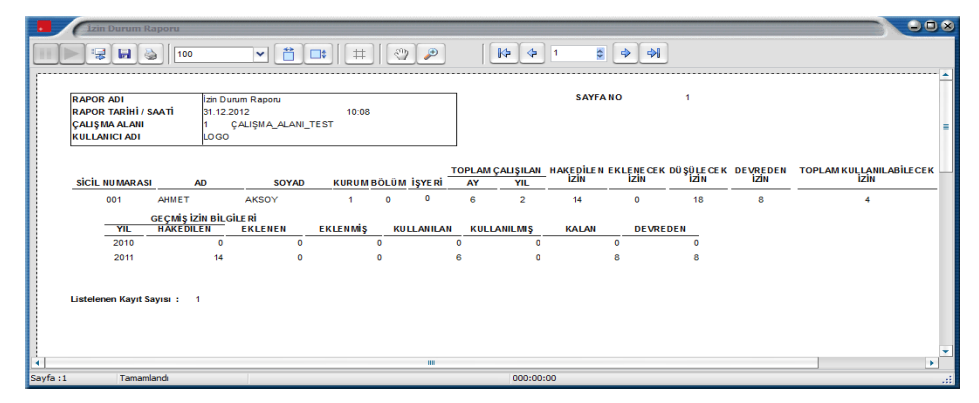

Devir Bilgileri Hayır seçilir ise:

**11/13**

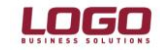

## **Bölüm : İzin Yönetimi**

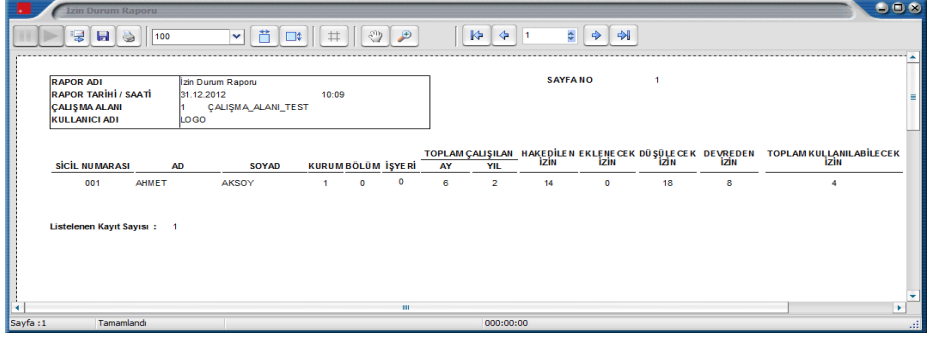

**Rapor Bilgileri – İzin Detayı :** Personelin gerçekleşti durumundaki izin planlama kayıtlarının yıl bazında ayrı ayrı gösterilmesi için kullanılan filtredir.

İzin Detayı Filtresi "Evet" seçilir ise:

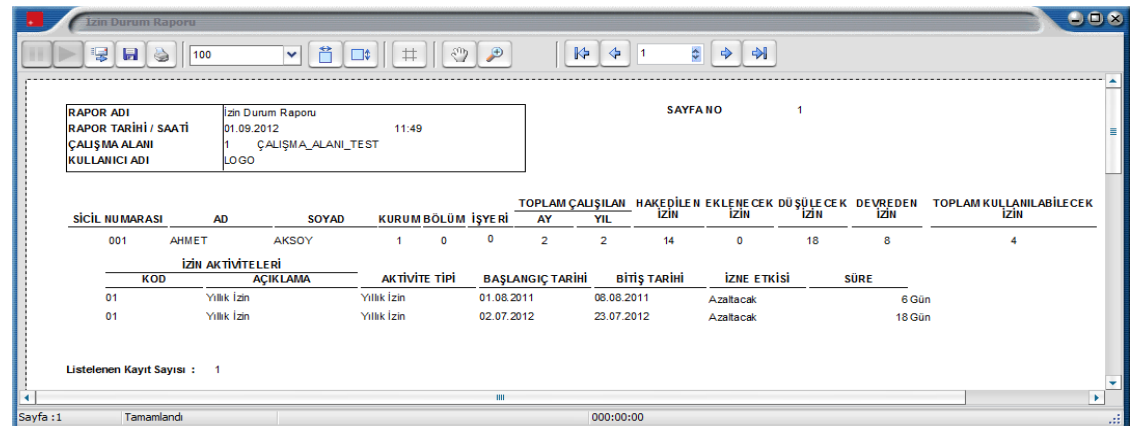

İzin Devir Bilgileri fitresi de eğer burada evet olarak seçili ise yıl bazlı olarak kullanılan izinleri ayrı ayrı gösterir:

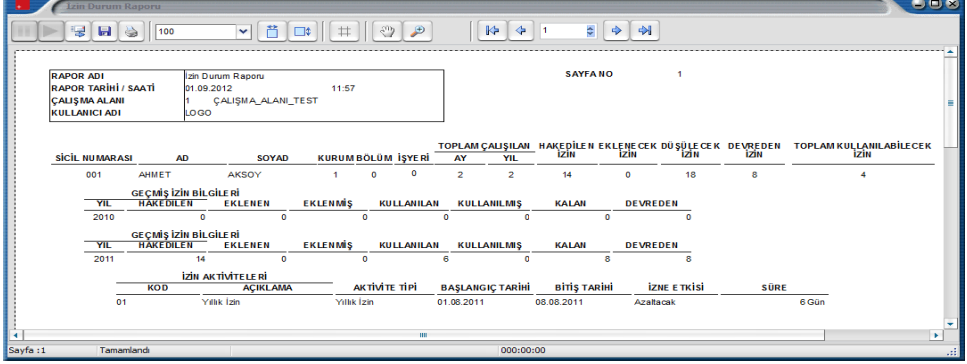

İzin Detayı Filtresi "Hayır" seçilir ise:

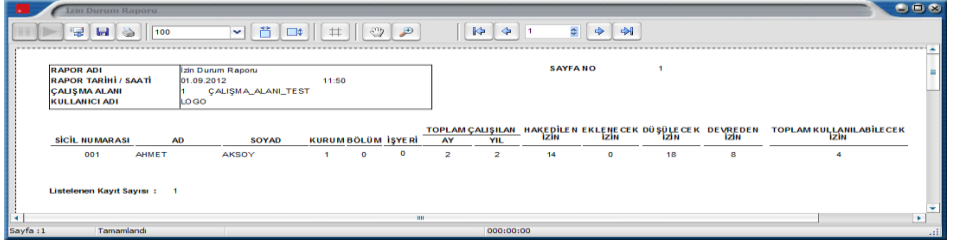

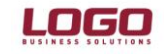

#### **Bölüm : İzin Yönetimi**

**İzin Hesaplama Şekli:** İzin sürelerinin takvim yılına göre ya da işe giriş tarihine göre hesaplanmasını sağlar. 01.03.2003 tarihinde işe giriş kaydı bulunan sicil için 12-16.04.2004 tarihli 4 gün izin kaydı bulunmaktadır. Düzenleme Tarihi 01.01.2005

olarak rapor alındığında **İzin Hesaplama Şekli** parametre değeri *İşe Giriş Tarihine Göre* seçili olduğunda düşülecek izin 4 gün olarak raporlanır Parametre değeri *Takvim Yılına Göre* seçili olduğundaysa düşülecek izin değeri 0 gün olarak gösterilir.

 İşe giriş tarihine göre izin hakedilen ilk yıl 01.03.2004 – 01.03.2005 aralığıdır. Takvim yılına göre ise hesaplama yapılan yıl 01.01.2005 – 31.12.2005 aralığı olur. Bu nedenle Düzenleme tarihi 01.01.2005 olduğunda işe giriş tarihine göre parametresinde izin hesaplamasına girer, takvim yılına göre ise 2005 yılı izin hesaplamasına girmez.

Sicil Numarası : Rapor istenirse seçilebilecek bazı personeller için alınabilir.Filtre içerisinde Grup tanımı kutucuğu isaretlenip tek bir sicil seçebileceğimiz gibi Detaylı Filtre butonuna tıklayarak açılan ekranda istenilen sicil numarası alt alta da yazılabilir.Detaylı filtre özelliği sadce bu filtreye bağlı bir özellik olmayıp listeden seçim özelliğine sahip bütün filtreler için de kullanılabilir.

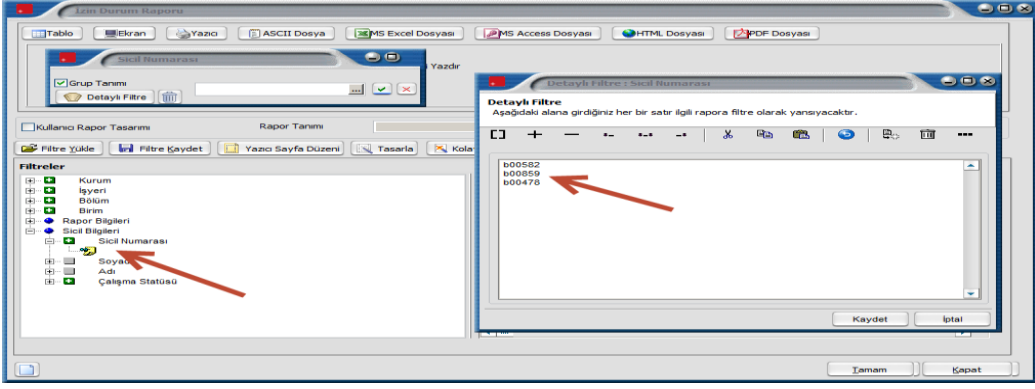

**Sicil Bilgileri – Adı/Soyadı :** Ad ve soyada göre filtreleme yapılmak isteniyor ise kullanılmalıdır.

**Sicil Bilgileri – Çalışma Statüsü :** Seçenekleri "İşten Ayrılanlar" ve "Çalışanlar" 'dır. Öndeğer olarak "Çalışanlar" seçili gelir. Raporu alırken çalışan personelleri ve eski personelleri ayrıştırmak için kullanılır.